# **CMB-377**

## Mini Barebone system Intel High Performance Platform

Installation Guide Edition 1.1 2013/06/18

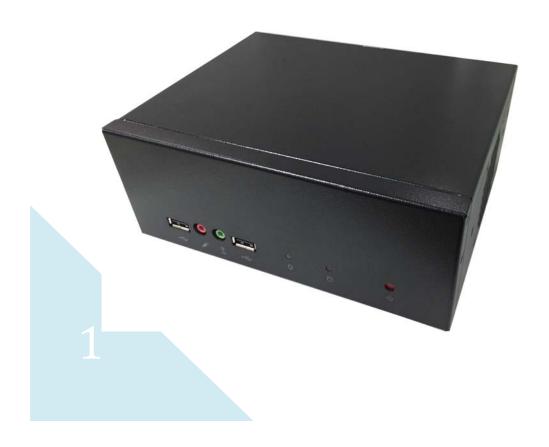

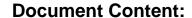

- Packing List
- Product Specification
- Hardware Installation

## **Packing List:**

**CMB-377** Chassis x 1 (Including LS-377 Motherboard)

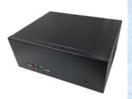

**DSPD-080-12A** 80W AC-DC Adapter x 1

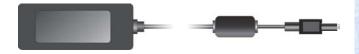

CPU Cooler x 1

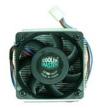

PS/2 Keyboard & Mouse Cable x 1

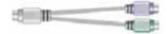

DVI Adapter x1
DVI Cable x1

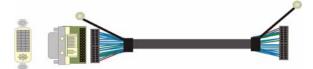

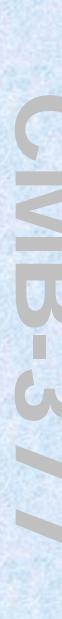

COM PORT cable x 1

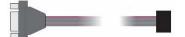

DC\_IN Power Cable x 1 SATA (7P+15P)Cable x 1 CD Driver x1

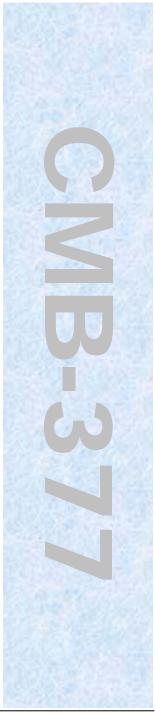

## **Hardware Installation:**

## <Motherboard placement>

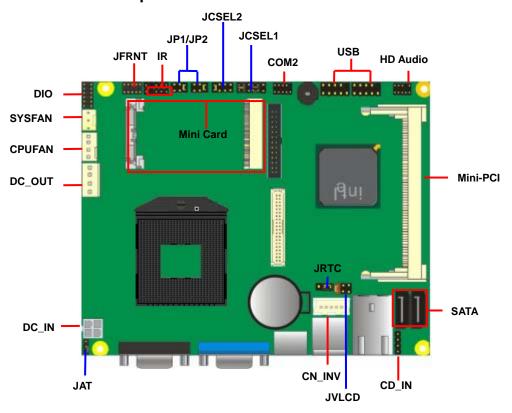

For Connector For Jumper

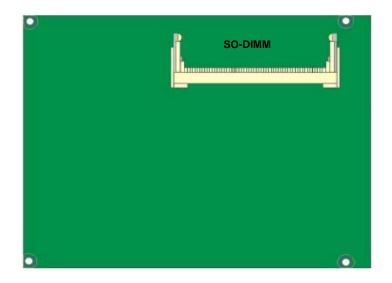

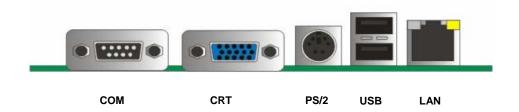

## <Jumper Location & Reference>

| Jumper | Function                                        |
|--------|-------------------------------------------------|
| JRTC   | CMOS Operating/Clear Setting                    |
| JAT    | Power mode select                               |
| JP1    | COM1 signal mode switch (For Pin-1 & Pin-9)     |
| JP2    | COM2 signal mode switch (For Pin-1 & Pin-9)     |
| JCSEL1 | CN_COM2 RS-232 RS422 RS485 Setting / CN_IR IrDA |
| JCSEL2 | Setting                                         |

Jumper: JAT

Type: onboard 3-pin header

| Power Mode                | JAT |
|---------------------------|-----|
| AT Mode                   | 1-2 |
| ATX Mode                  | 2-3 |
| Default setting: ATX Mode | 3 1 |

Jumper: **JP1 (COM 1)**Type: onboard 6-pin header

| Power Mode           | JP1            |
|----------------------|----------------|
| Pin1 with 5V signal  | 1-2,5-6        |
| Pin9 with 12V signal | 3-4,5-6        |
| Default setting: 5-6 | <sup>2</sup> 1 |

Jumper: **JP2 (COM 2)** Type: onboard 6-pin header

| Power Mode           | JP2              |
|----------------------|------------------|
| Pin1 with 5V signal  | 1-2,5-6          |
| Pin9 with 12V signal | 3-4,5-6          |
| Default setting: 5-6 | 2<br>1<br>1<br>5 |

## <Setting RS-232, RS-422, RS-485 & IrDA >

| Function | JCSEL1     | JCSEL2       |
|----------|------------|--------------|
| IrDA     | 1 7        | 2 12         |
| RS-422   | 2 8<br>1 7 | 2 12         |
| RS-485   | 2 8 7      | 2 12<br>1 11 |
| RS-232   | 2 8 1 7    | 2 12         |

#### <Internal Connectors>

| Connector  | Function                            | Remark |
|------------|-------------------------------------|--------|
| CPU        | Socket rPGA989 for PGA988 CPU       |        |
| SO-DIMM    | 204 -pin DDR3 SO-DIMM socket        |        |
| SATA1/2    | 7-pin Serial ATA connector          |        |
| DC_IN      | DC 9~24V input connector            |        |
| CN_AUDIO   | 5 x 2-pin audio connector           |        |
| CD_IN      | 4-pin CD-ROM audio input connector  |        |
| CN_DIO     | 6 x 2-pin digital I/O connector     |        |
| CN_USB 1/2 | 5 x 2-pin USB connector             |        |
| CPUFAN     | 4-pin CPU cooler fan connector      |        |
| SYSFAN     | 3-pin system cooler fan connector   |        |
| CN_LVDS    | 20 x 2-pin LVDS connector           |        |
| CN_INV     | 5-pin LCD inverter connector        |        |
| CN_IR      | 5-pin IrDA connector                |        |
| JFRNT      | 10-pin front panel switch/indicator |        |
|            | connector                           |        |
| Mini-PCI   | 124-pin Mini-PCI socket Type IIIA   |        |
| Mini-PCIE  | 52-pin Mini-PCIE socket             |        |
| CN_COM2    | 9-pin RS422/485/232                 |        |
| JAT        | Power mode select                   |        |

#### <External Connectors>

| Connector  | Function                                   | Remark |
|------------|--------------------------------------------|--------|
| RJ45       | RJ45 LAN connector                         |        |
| COM1 + CRT | COM1 Connect DB15 and analog VGA connector |        |
| PS/2       | PS/2 keyboard and mouse connector          |        |
| USB        | 2 x USB                                    |        |

#### <CPU and Memory Setup>

The board comes with the socket rPGA-988A for Intel **Arrandale and Clarkfield** Processor, Intel® Smart 8MB Cache. Please follow the instruction to install the CPU properly.

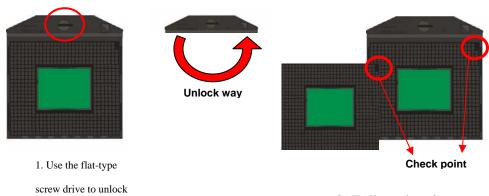

2. Follow the pin

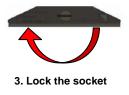

#### 4. CPU socket has 989 pins

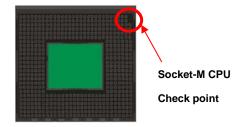

#### 2.4.2 < Memory Setup>

The board provides 1 x 204-pin DDR3 SO-DIMM to support 800/1066MHz DDR3 memory module up to 4GB.

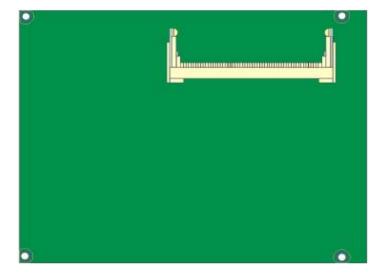

### I/O panel:

Front:

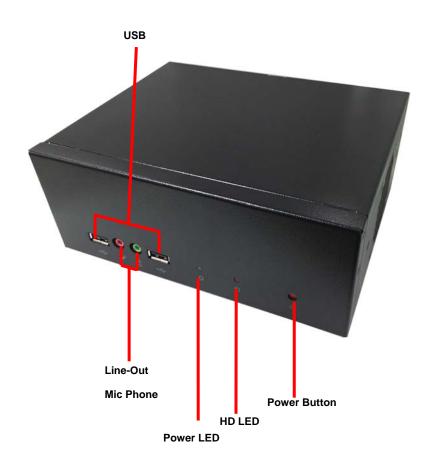

#### Rear panel:

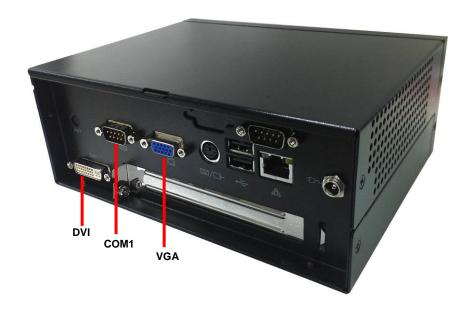

## **Chassis Setup procedure:**

1. Screw off as indication of the picture below.

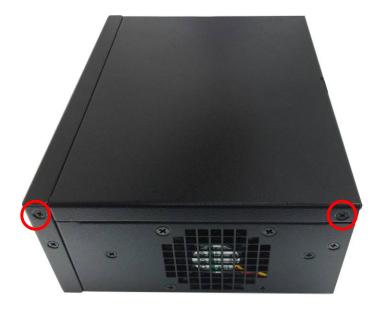

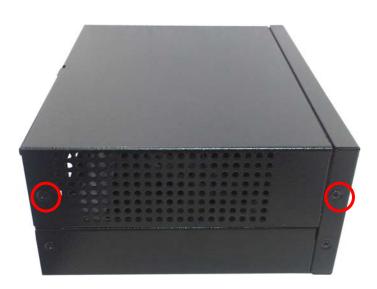

2. Push the Chassis shield towards the back then open it.

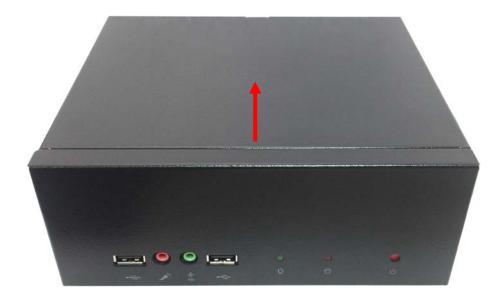

3. Turn the CPU cooler screws and then refer the page.9 to install the CPU.(After installing CPU, please turn the CPU FAN screws to tighten.)

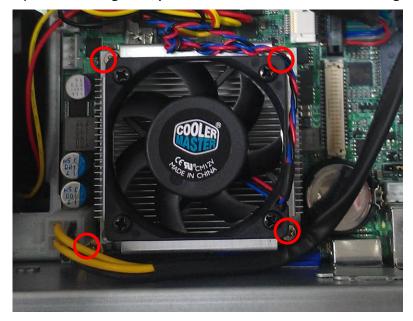

4. Screw off as indication of the picture below.

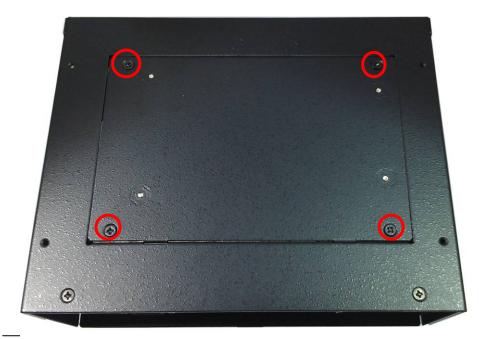

5. Insert the DDRII SO-DIMM module into the socket at 45 degree. Press down the module with a click sound.

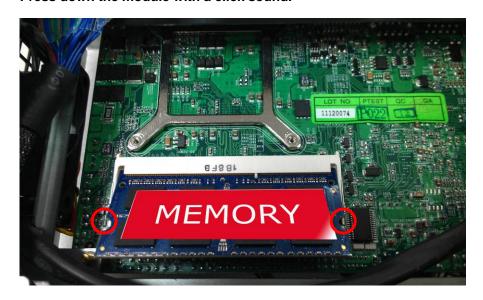

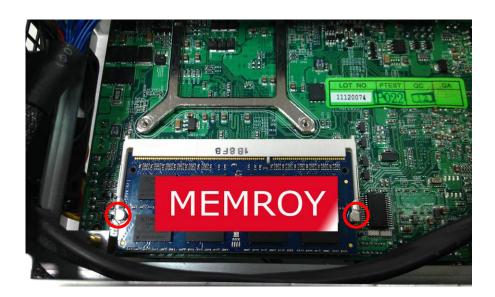

6. Put on HDD driver into HDD holder then turn the HDD drive screws to tighten.

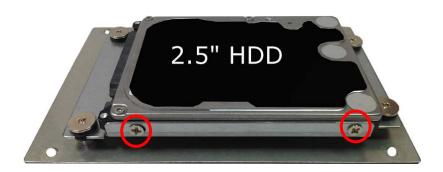

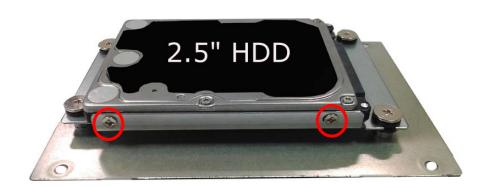

## 7. Connect SATA cable to motherboard.

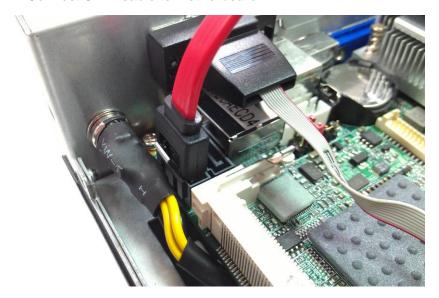

8. Put SATA cable holder through the motherboard holder.

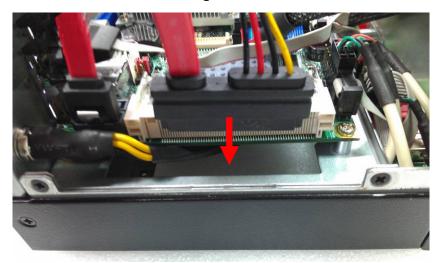

9. Connect SATA cable from motherboard to the HD drive.

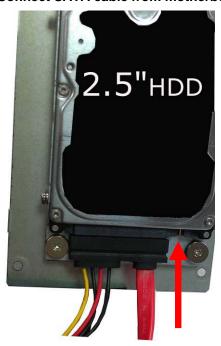

10. Put the Chassis shield back and screw on as indication of the picture below Turn the screws.

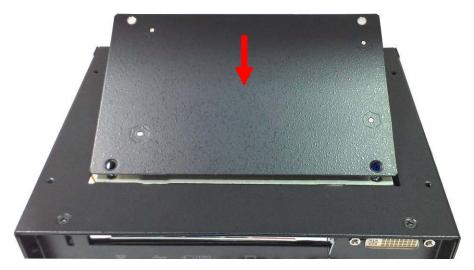

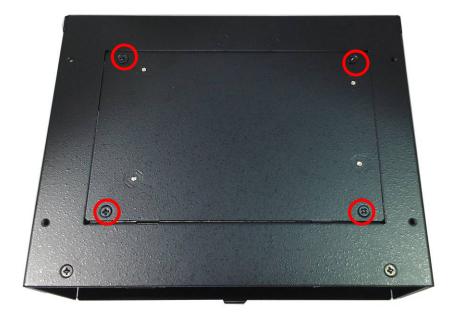

11. Put the top Chassis shield back and screw on as indication of the picture below.

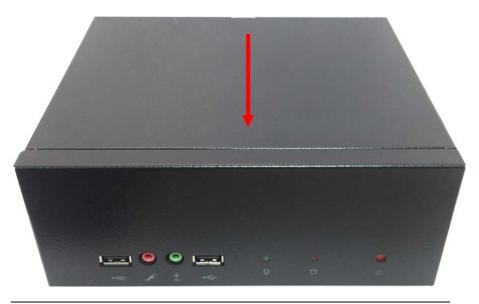

#### 12. Screw on as indication of the picture below.

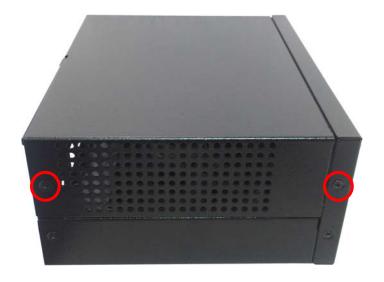

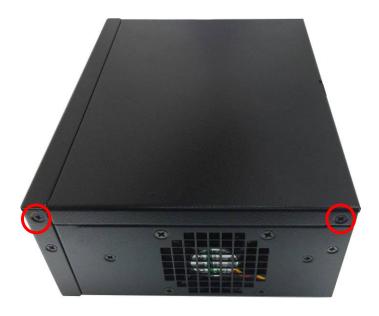

#### 13. Finish

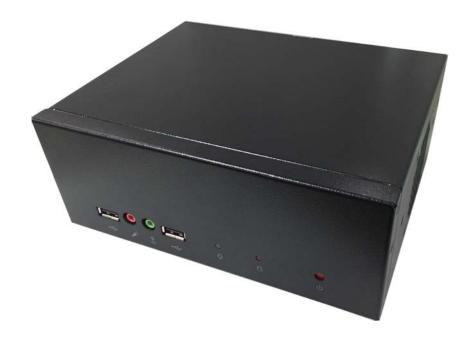

#### **Contact Information**

Any advice or comment about our products and service, or anything we can help you please don't hesitate to contact with us. We will do our best to support you for your products, projects and business

## **Taiwan Commate Computer Inc.**

Address 19F, No. 94, Sec. 1, Xintai 5th Rd., Xizhi Dist

New Taipei City, Taiwan

TEL +886-2-26963909 FAX +886-2-26963911

Website <a href="http://www.commell.com.tw">http://www.commell.com.tw</a>

E-Mail <u>info@commell.com.tw</u>.(General Information) <u>tech@commell.com.tw</u>.(Technical Support)

Facebook <a href="https://www.facebook.com/pages/Taiwan-Commute-Computer-Inc/547993955271899">https://www.facebook.com/pages/Taiwan-Commute-Computer-Inc/547993955271899</a>

Twitter <a href="https://twitter.com/Taiwan\_Commate">https://twitter.com/Taiwan\_Commate</a>

**Commell is a brand name of Taiwan Commate Computer Inc.** 

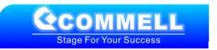